# Detail Priority - Adjust Layout by Searching for other Elements

Modified on: Mon, 22 Jun, 2020 at 10:56 AM

Details can be inserted not only by using Layout and Array axis rules, but also a smarter way: insert Elements if certain conditions are met. For example, at beam intersections, proximity to other elements, etc.

| - Adjust Layout by Searching for oth | ner Elements    |              |   |
|--------------------------------------|-----------------|--------------|---|
| Searching Rule Class                 |                 | Wall Joins   | ~ |
| Search in Project                    | Current Project | ~            |   |
| Searching Category                   |                 | Walls        | ~ |
| Family and Type Browser              |                 | None         | Ŷ |
| Use all Types                        |                 |              |   |
| Additional Filter                    |                 |              |   |
| Searching Rule Name                  |                 | L Connection | Ŷ |
| Wall Join Type Filter                |                 | Disjointed   | Ŷ |
| Cut Type                             |                 | None         | Ŷ |
| Min and Max Distances                | 0               | 150          |   |

**NOTE: Adjust Layout by Searching for other Elements** is available for all compatible categories except Curtain Panels and Line-based Generic Model. Also, it can be used only when inserting Point-based families.

## Searching Rule Class

**Top & Bottom Virtual Intersection** - virtual intersection means that elements do not actually intersect but they would if extended. So, you have to use Min and Max distances to search for possible virtual intersection with selected Category elements and Types.

Left & Right Virtual Intersection - same as above, but searching direction is different.

**T & B Connections** - search in the top and bottom directions for other Point-based Families. Searching limit is defined by Min and Max Distances.

**L & R Connections** - search in the left and right directions for other Point-based Families. Searching limit is defined by Min and Max Distances.

**Start & End Connections** - search in the start and end directions for other Point-based Families. Searching limit is defined by Min and Max Distances.

**Wall Joints** - search for different intersection of Walls. Available if Category of Configuration is Wall. **Part Joints** - search for different intersection of Parts. Available if Category of Configuration is Wall. **Column & Structural Joints** - search different types of connections between columns and beams. Available if Category of Configuration is Column.

Floor Perimeter - search for Structural Framing elements parallel to side faces of the Floor around its perimeter.

**Top & Bottom element Face**s - search Host elements faces. Allows you to check if there is enough space for the detail and maybe it should not be inserted if there is a cut. Limits of solid and cuts may be defined.

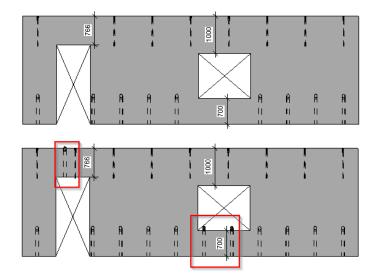

**Search in Project** - some 'Searching Rule Class' options have the option to search in Current or Linked Project. Select one of the options in the drop-down.

| <ul> <li>Adjust Layout by Searching for other Elements</li> </ul> |                                                |
|-------------------------------------------------------------------|------------------------------------------------|
| Searching Rule Class                                              | Top & Bottom Virtual Interse 👻                 |
| Search in Project                                                 | Current Project 🗸                              |
|                                                                   |                                                |
| Searching Category                                                | Current and Linked Projects                    |
|                                                                   | Current and Linked Projects<br>Linked Projects |
| Searching Category Family and Type Browser Use all Types          |                                                |

Searching Category - some 'Searching Rule Class' options have the option to search for different Category elements.

| Search in Project               | Current Project v    |
|---------------------------------|----------------------|
| Searching Category              | Structural Framing Y |
| Family and Type Browser         | None                 |
| Use all Types                   | Cable Trays          |
|                                 | Conduits             |
| Additional Filter               | Ducts                |
| Searching Rule Name             | Floors               |
| Cut Type                        | Pipes                |
|                                 | Roofs                |
| Min and Max Distances 0         | Structural Framing   |
| Don't use Additional Side Check |                      |

If a Category is selected, you can search for a particular Family and its Types:

# Detail Priority - Adjust Layout by Searching for other Elements : AGACAD

| Search III Project      | Current Project      |   |
|-------------------------|----------------------|---|
| Searching Category      | Structural Framing   | ~ |
| Family and Type Browser | L precast beam : 800 | ~ |
| Use all Types           |                      |   |
| Additional Filter       | 500                  |   |
| Searching Rule Name     | Тор                  | ~ |
| - · -                   |                      |   |

Select particular **Family and Type from Browser** or from drop-down menu.

Use all Types - tick ON if you want to apply this rule to all Types of selected Family.

Additional Filter - filter selected Types by selected filtering rule.

**Searching Rule Name** - specify searching direction or type of element joints. Available options depend on what you select in Searching Rule Class.

# **Cut Type**

| Cut Type                         | None 👻                                                   |  |  |  |
|----------------------------------|----------------------------------------------------------|--|--|--|
| Min and Max Distances 0          | None                                                     |  |  |  |
| Dee's use Additional Side Charle | Cut Connected Element                                    |  |  |  |
| Don't use Additional Side Check  | Cut Detail                                               |  |  |  |
| Array Axis                       | Cut Connected Element Host                               |  |  |  |
| Side Offset                      | Cut Everything with Detail                               |  |  |  |
|                                  | Cut Host and Connected Element with Nested Detail Solids |  |  |  |
| Start Offset                     | Cut all Except Host and Connected Element                |  |  |  |
| E 100 1                          |                                                          |  |  |  |

To use this function, you have to have a Void inside the Family and Cut with Voids When Loaded should be checked

| File              | Create     | Insert    | Annotate    | View            | Manage                          | Add-Ins     | T4R: Crea         | ite/Modif           | fy T4R: D                          |
|-------------------|------------|-----------|-------------|-----------------|---------------------------------|-------------|-------------------|---------------------|------------------------------------|
| ↓<br>Modify       | tt         |           | Paste       | ⊖ Cut<br>⊖ Joir | : • ₪<br>• • ₽ <mark>0</mark> • | ₽<br>€<br>€ | ≧ №<br>3 Ò        |                     | ● ● 4<br>88 <b>日</b> +><br>*  #  × |
| Select 🔻          | Prope      | erties    | Clipboard   | Geo             | ometry                          |             |                   | Modify              |                                    |
|                   |            |           |             |                 |                                 |             |                   |                     |                                    |
| Propertie         | 25         |           |             |                 | ×                               | 🔂 {3D}      |                   | ∲ Se                | ection 15                          |
| R                 |            | <u> </u>  |             |                 |                                 |             |                   |                     |                                    |
|                   | structural | Connecti  | ons         |                 | Edit Type                       |             |                   |                     |                                    |
| Constrair<br>Host | nts        |           | Face        |                 | *                               |             | ~                 |                     |                                    |
| Structura         | d          |           | race        |                 | \$                              | ▲           |                   |                     |                                    |
|                   |            | el Behavi | or Concrete |                 |                                 |             | $\langle \rangle$ |                     |                                    |
| Identity [        |            |           |             |                 | *                               |             |                   |                     | $\rightarrow$                      |
| OmniCl            | ass Numł   | ber       |             |                 |                                 |             |                   | $\sim$              |                                    |
| OmniCl            | ass Title  |           |             |                 |                                 |             | $1 \sim$          | Ť                   |                                    |
| Other             |            |           |             |                 | *                               |             |                   | ΎΙ                  |                                    |
| Enable o          | cutting in | views     |             |                 |                                 |             |                   | $\langle   \rangle$ |                                    |
| Cut with          | h Voids W  | hen Load  | leil 🔽      |                 |                                 |             |                   |                     |                                    |
| Shared            |            |           |             |                 |                                 |             |                   |                     |                                    |
|                   |            |           |             |                 |                                 |             |                   |                     |                                    |

# Cut Connected Element - will cut element that you were searching for

#### 08/09/21, 09:01

### Detail Priority - Adjust Layout by Searching for other Elements : AGACAD

|   | <ul> <li>Adjust Layout by Searching for other Ele</li> </ul> | ements                 |        |
|---|--------------------------------------------------------------|------------------------|--------|
|   | Searching Rule Class                                         | Column & Framing Joins | ~      |
|   | Search in Project                                            | Current Project        | $\sim$ |
|   | Searching Category                                           | Structural Framing     | ~      |
|   | Family and Type Browser                                      | None                   | ~      |
|   | Use all Types                                                |                        |        |
|   | Additional Filter                                            |                        |        |
|   | Searching Rule Name                                          | L Connection           | ~      |
|   | Cut Type                                                     | Cut Connected Element  | ~      |
|   | Min and Max Distances 0                                      | 304.8                  |        |
| 1 |                                                              |                        |        |

## Cut Detail - will cut your inserted Family with connected Family

| Adjust Layout by Searching for other Elements | 1                        |  |
|-----------------------------------------------|--------------------------|--|
| Searching Rule Class                          | Column & Framing Joins v |  |
| Search in Project                             | Current Project          |  |
| Searching Category                            | Structural Framing       |  |
| Family and Type Browser                       | None                     |  |
| Use all Types                                 |                          |  |
| Additional Filter                             |                          |  |
| Searching Rule Name                           | L Connection v           |  |
| Cut Type                                      | Cut Detail v             |  |
| Min and Max Distances 0                       | 304.8                    |  |

**Cut Connected Element Host** - use, for example, when you want to insert your family based on the location of another nearby family and cut its host at the same time. In the picture below, a corbel is placed on the Wall at the location of the plate, which is hosted on a Double Tee slab. So, DT is cut.

| Adjust Layout by Searching for other Eleme | nts                           | Preview           | -, , - > - > > |
|--------------------------------------------|-------------------------------|-------------------|----------------|
| Searching Rule Class                       | L & R Connections v           | Detail            |                |
| Search in Project                          | Current and Linked Projects v |                   |                |
| Searching Category                         | Structural Connections V      |                   |                |
| Family and Type Browser                    | Plate : 100x200x20            |                   |                |
| Use all Types                              | $\checkmark$                  |                   |                |
| Additional Filter                          |                               | Connected Element |                |
| Searching Rule Name                        | Left & Right v                |                   |                |
| Cut Type                                   | Cut Connected Element Host 👻  |                   |                |
| Min and Max Distances 0                    | 304.8                         |                   |                |
| Don't use Additional Side Check            |                               |                   |                |

Cut Everything with Detail - will cut all intersecting elements

Cut Host and Connected Element with Nested Detail Solids - will cut Host and Connected element with solid details

Cut all Except Host and Connected Element - will cut all intersecting elements except Host and Connected Element